$\overline{\mathbb{R}}$  ONEStor或UIS环境中,阵列卡为LSI阵列卡时,使用megacli工具配置阵列 的方法

[配置](https://zhiliao.h3c.com/questions/catesDis/783) [OSD](https://zhiliao.h3c.com/questions/catesDis/1427) **[yucan](https://zhiliao.h3c.com/user/other/13147)** 2019-09-30 发表

## 组网及说明 ONEStor或UIS标准组网,**服务器阵列卡类型为LSI阵列卡时适用。** 在ONEStor及UIS环境中,硬盘出现故障需要更换时,要对新盘配置阵列才可以在系统下识别,但由于 服务器不能随便重启,因此提供在系统下用命令行工具megacli配置阵列的方法。 配置步骤 1、插上一块新盘之后,使用阵列卡管理工具查询所有的物理盘,可以看到一块状态为Unconfigured, Good的硬盘,这个状态就表示这是一块未配置阵列的裸磁盘。记下这块磁盘的Enclosure Device ID 和Slot Number root@onestor.~# megacli -PDList -aALL //-aALL代表所有RAID卡, -a0则代表Adapter #0上的RAID卡 Adapter #0 Enclosure Device ID: 252----背板 Slot Number: 0-----硬盘位置 Device Id: 176 Sequence Number: 1 Media Error Count: 0 Other Error Count: 0 Predictive Failure Count: 0----上面三行查看硬盘是否有坏道以及smart报错。 Last Predictive Failure Event Seq Number: 0 PD Type: SATA Raw Size: 931.512 GB [0x74706db0 Sectors] Non Coerced Size: 931.012 GB [0x74606db0 Sectors] Coerced Size: 930.390 GB [0x744c8000 Sectors]

-<br>Firmware state: Unconfigured(good), Spun Up---显示硬盘状态, Unconfigured(good)表明是单独硬盘, Online则是在RAID中 SAS Address(0): 0x9281c06686c5355 Connected Port Number: 0(path0) Inquiry Data: 9WK0CC10ST31000524NS **SN11** FDE Capable: Not Capable FDE Enable: Disable Secured: Unsecured Locked: Unlocked Needs EKM Attention: No Foreign State: None Device Speed: 3.0Gb/s Link Speed: 3.0Gb/ Media Type: Hard Disk Device

2、尝试配置阵列,命令为megacli -CfgLDAdd -R0[252:0] -a0。其中,R0表示RAID级别,R0就是R AID 0。[252:0]表示配置阵列的裸磁盘的槽位号, 就是我们在第一步中查找到的Enclosure Device ID 和Slot Number。a0表示阵列卡的编号,此案例中的a0就是指Adapter 0。

有些情况下,配置会失败,产生如下报错:The current operation is not allowed because the co ntroller has data in cache for offline or missing virtual disks.

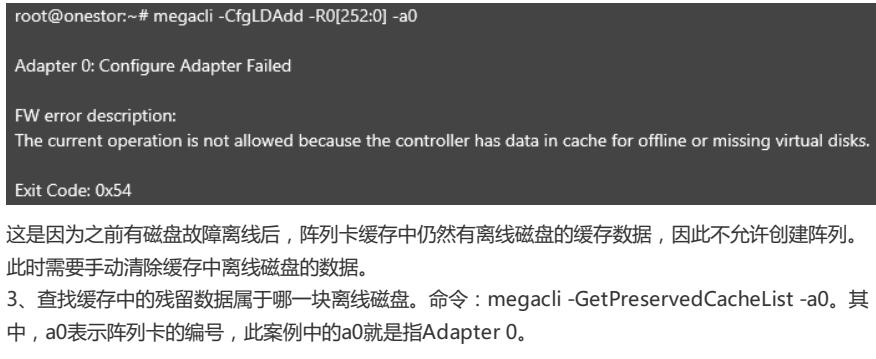

root@onestor:~# megacli -GetPreservedCacheList -a0

Adapter #0

Virtual Drive(Target ID 01): Missing.

## Exit Code: 0x00

其中,Target ID就是逻辑盘的编号,此命令查出离线的磁盘为逻辑磁盘Virtual Drive 1。

4、清除阵列卡缓存中残留的数据。命令: megacli -DiscardPreservedCache -L1 -a0。其中,L1表 示是1号逻辑盘,即步骤3中查出的Virtual Dirve编号。a0表示阵列卡的编号,此案例中的a0就是指Ad apter 0。

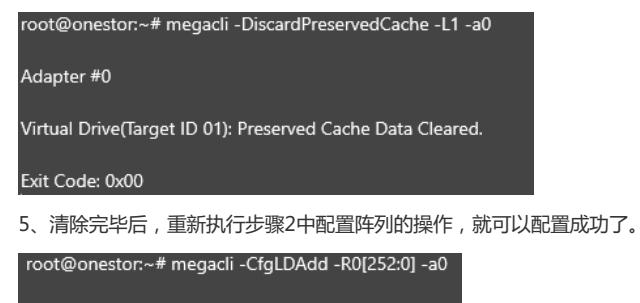

Adapter 0: Created VD 1

Adapter 0: Configured the Adapter!!

配置关键点